# Manejo de Stream

Microsoft Stream es un servicio empresarial de vídeo en el que las personas de la organización pueden cargar, ver y compartir vídeos de forma segura

## **Barra de Navegación**

La barra de navegación de la parte superior de cualquier página de la secuencia facilita la búsqueda de vídeos, canales o grupos, la creación de contenido nuevo o la búsqueda sencilla de contenido.

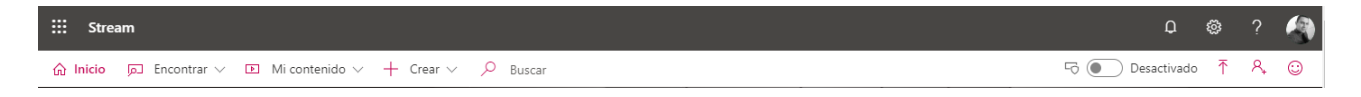

### **Aprenda a usar Microsoft Stream**

Directamente desde la Página principal, use los vídeos tutoriales. Estos vídeos cubren las acciones más comunes de Microsoft Stream y facilitan la introducción.

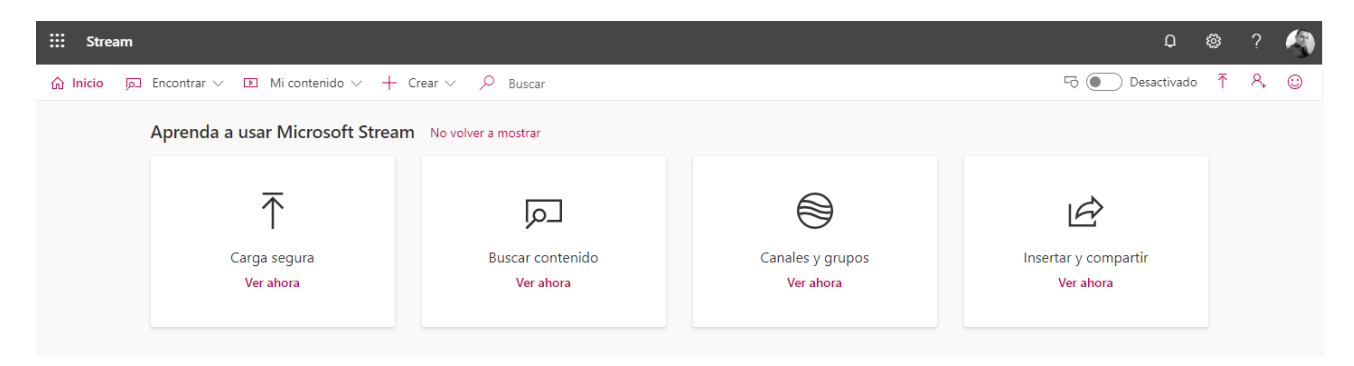

### **Mi lista de reproducción**

Esta sección solo se muestra si tiene vídeos en su lista de reproducción. Una lista de reproducción es una forma cómoda de marcar los vídeos a los que desea volver. Pueden ser vídeos que realmente desea ver, pero no tienen tiempo en ese momento o videos desea ver de nuevo.

### **Canales seguidos**

Los canales son una buena forma de organizar el contenido. Para estar en contacto con los nuevos vídeos agregados a un canal o para marcarlos, puede seguir fácilmente un canal.

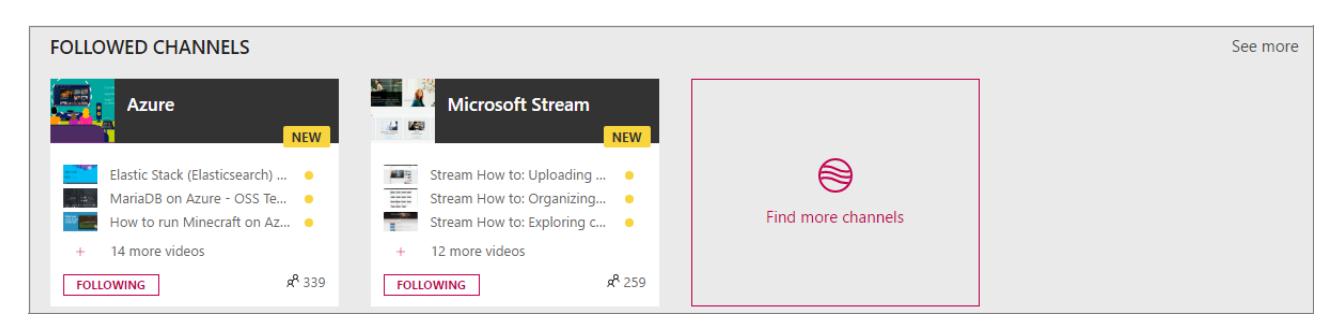

#### **Videos de tendencias y canales populares**

En la parte inferior de la Página principal, verá más vídeos de **tendencias** y también los **canales más populares**. Los vídeos de tendencias vienen determinados por el número de vistas, likes y comentarios. Son una forma cómoda de mantenerse en contacto con lo que es muy popular en su organización.

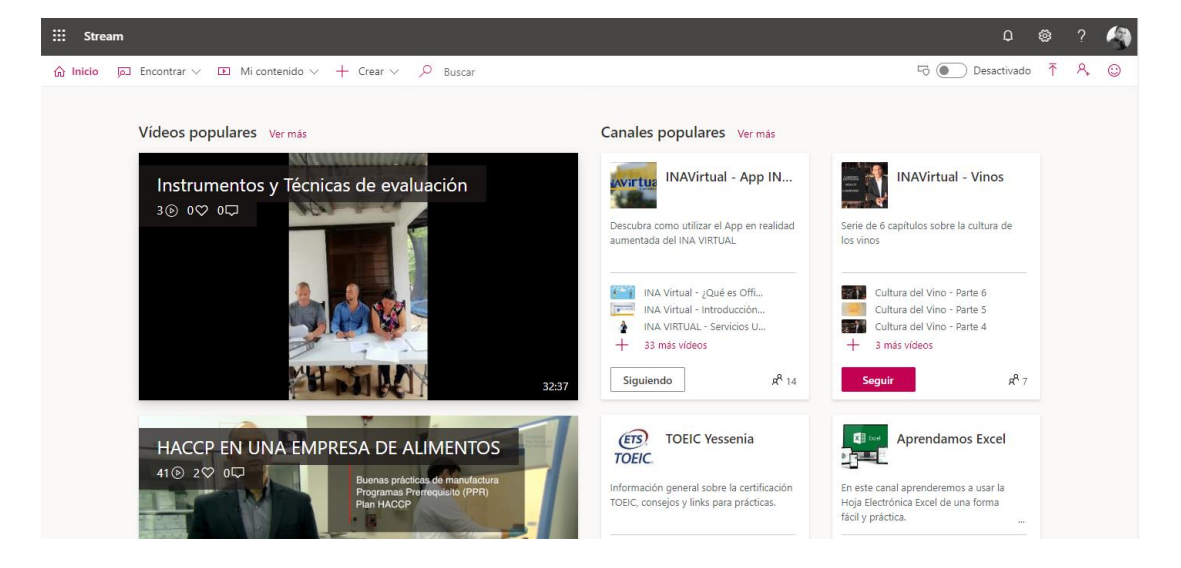